# **Integración de proyectos utilizando el modelo integrado de información para la construcción**

**Julio R. Baeza Pereyra<sup>1</sup> y Guillermo F. Salazar Ledezma2**

**Recibido: 29 de julio de 2005 - Aceptado: 25 de noviembre de 2005** 

## **RESUMEN**

BIM ("Building Information Model" por sus siglas en inglés) puede ser traducido como "Modelo Integrado de Información para la Construcción". La idea de productos CAD basados en BIM no es nueva: se ha previsto siempre como la manera ideal de representar edificios de manera digital, pero nunca ha sido aplicable para los productos comerciales hasta hace poco tiempo. El sector de la construcción tradicionalmente ha comunicado la información de la de proyectos de edificación mediante dibujos con notas y especificaciones. Sin embargo, el software para costeo y planeación no han trabajado como parte integral con el CAD. Esto generalmente conduce a problemas tales como falta de detalles, tanto constructivos de procedimientos de trabajo durante la fase de construcción. En este trabajo se presentan los resultados de un curso diseñado para que los alumnos trabajen en conjunto con herramientas de software disponibles, con la finalidad de desarrollar un proyecto con una perspectiva global: diseño gráfico, costos y planificación. Para el proyecto arquitectónico, se utilizaron Autodesk© AutoCAD© 2000 y Revit© 8.0. Tanto para el proceso de costeo, como de planificación, se utilizaron MS Excel©, Access© y el programa Sinco Wfi©, así como MS Project Planner©. Los estudiantes se dieron cuenta de los alcances y limitaciones de la tecnología de información que manejaron y la ayuda que brindan dichas herramientas para la integración de proyectos, ya que representa una gran ventaja no solo para los arquitectos e ingenieros, sino también para el propio cliente, ya que se pueden conocer por adelantado muchos aspectos del proyecto y el impacto económico que pudieran tener los pequeños y grandes cambios en la obra.

**Palabras clave**: Integración de procesos, herramientas de software, administración integral de proyectos

# Integration of projects using the building information model for construction

## **ABSTRACT**

BIM stands for Building Information Model. The idea of BIM-based CAD is not new: it has always been foreseen as the ideal way to represent buildings digitally, but it has never been mainstream for commercial products until recently. The building industry has traditionally communicated building construction information through drawings with notes and specifications. CAD technology automated that process. However, cost and planning software were not working as an integral process with CAD. This generally leads to problems such as lack of details, as well as field working procedures during the construction phase. This work presents the results of a course designed to teach students how to make software available tools to work together, in order to develop a project with a global perspective: graphical design, cost and planning. For graphic design, Autodesk© AutoCAD© 2000 and Revit© 8.0 were used. For cost and planning, MS Excel©, Access© and the program Sinco Wfi©, as well as MS Project Planner©, were used. The students verified the scope and limitations of the information technology that they handled, as well as the aid that these tools offer for the integration of projects, since this represents a great advantage not only for the architectonic designers and of engineering, but for the owner as well, since many of the aspects the project can be known in advance, so the economic impact that small and great changes can produce at the job site.

**Keywords**: Processes integration, software, integrated project management

 1 Profesor Investigador del Cuerpo Académico de Ingeniería Construcción de la FIUADY. bpereyra@tunku.uady.mx

 $2^{2}$  Associate Professor, Department of Civil and Environmental Engineering, Worcester Polytechnic Institute. U.S.A.

#### **INTRODUCCIÓN**

BIM ("Building Information Model"por sus siglas en inglés) puede ser traducido como "Modelo Integrado de Información para la Construcción". La idea de productos CAD basados en BIM no es nueva. Uno de los primeros ejemplos que se pueden encontrar en la literatura es el uso de modelos similares para dimensionamiento de elementos estructurales, a partir de planos digitales. Uno de estos programas data de finales de la década de 1980 y principios de 1990. Para entonces se tenían sistemas residentes en supercomputadoras. En 1993 ya existían productos que guiaban al usuario desde las propuestas arquitectónicas, mostradas mediante planos en formato electrónico, en dos dimensiones, hasta la selección de elementos que soportasen los requerimientos del edificio, junto con volumetrías, todo esto, englobado en una interfaz de usuario. Dichos productos se presentaron en la 5ª Conferencia Internacional de la ICCCBE, ASCE (Fink, 2004). Las versiones de las aplicaciones tales como SOFiSTiK© (Fink, 2004) son descendientes de aquellas primeras propuestas de la década de 1980. Otros ejemplos en esta línea son los programas tales como CYPECAD (Montero et. al, 2002), el paquete Object ARX© (AutoDesk, 2000), etc.

Sin embargo, los productos presentados anteriormente no se pueden considerar como sistemas de modelado integral de edificios puesto que, aunque son capaces de producir tanto las memorias de cálculo estructural, así como volumetrías y especificaciones de diseño, aspectos tales como la planificación y control de obra no son transparentes al usuario. Con la actual generación de sistemas BIM basados en CAD, la información embebida puede describir tanto la geometría así como los materiales, especificaciones, requerimientos de códigos, procedimientos de ensamble, precios de fabricantes, de distribuidores y algunos otros datos relacionados con la manera cómo son utilizados en realidad. Por ejemplo, una puerta, como un objeto inteligente dentro de un software BIM, tiene que conocer sus interrelaciones con los muros, cerramientos, etc., y reaccionar de manera acorde.

### **De las Entidades a los Objetos Constructivos**

Se tiene que aclarar la diferencia entre objetos y entidades. Un objeto desde un punto de vista informático es un procedimiento independiente que contiene las instrucciones y los datos para realizar una cierta tarea, así como el código de programación necesario para manejar los diversos mensajes que puede recibir. La industria y la academia han dedicado esfuerzos para investigación y desarrollo en el problema de descripción de la geometría de manera digital, así como el de almacenar, presentar y manipular en una computadora la información que no es gráfica. Los software para el manejo información geométrica vectorizada (conocidas como "máquinas geométricas") resultantes de estos esfuerzos son y continúan siendo el corazón de los productos disponibles actualmente (Autodesk Revit, 2000). AutoCAD es un ejemplo de una aplicación escrita en C++, lenguaje orientado a objetos que utiliza un concepto general de objetos para crear mediante "elementos bosquejo" o de "primitivas de dibujo", a líneas y arcos. En este punto es donde la confusión comienza. Mientras que AutoCAD mismo es un programa orientado a objetos, los objetos que provee sólo son objetos gráficos o "entidades". Aunque tales objetos tienen todos los conceptos de objetos de programación, ellos son utilizados principalmente para dibujar una representación de la información altamente simbólica sobre el edificio. Los diseñadores y constructores deben interpretar su significado, exactamente de la misma manera como se haría con los dibujos físicos (planos, bosquejos, etc.) en papel, que no es otra cosa que una reproducción de los dibujos hechos a mano, pero ahora creados usando la computadora como sistema de bosquejo. Aun con la creación de una librería de símbolos o bloques en AutoCAD, se depende mucho del conocimiento previo acerca de símbolos, cosa que en la construcción no está bien uniformizada. Así mismo, muchos de estos dibujos no son lo bastante detallados como para inferir costos, procedimientos de construcción, planificación, representación de instalaciones especiales de manera espacial, etc. Dado lo anterior, es muy probable que se incurran en errores en la fase de construcción, así como en desperdicio de mano de obra, tiempo y materiales (Ibrahim, Krawczyk, y Schipporiet, 2004).

### **De la Representación CAD a la BIM**

Utilizando BIM con CAD, los componentes de una edificación se vuelven objetos digitales, con información añadida. Dicha información está disponible para que otras aplicaciones tengan acceso a ella. Así pues en teoría, una aplicación de bases de datos u hojas de cálculo, pueden intercambiar información acerca de los datos guardados en dichos objetos. Todos los objetos están codificados en sus tres dimensiones espaciales, en el momento en que son colocados, entre otras cosas, de la manera más real que sea posible. Por ejemplo, un objeto de tipo pared, es un objeto que entiende las características de las paredes y actúa como una. En vez de representar un

muro en dos dimensiones como dos líneas paralelas, el objeto muro tiene propiedades que escriben no sólo sus dimensiones geométricas (longitud, ancho y altura), sino también de qué materiales e inclusive acabados, las especificaciones de los diseñadores y precios unitarios que involucran. Así mismo, un objeto de tipo escalera puede proporcionar información particular, de la misma manera que en el caso de un objeto muro. Un objeto puede tener un sistema finito de parámetros que dictan su forma. La codificación del objeto tiene que incluir estos parámetros. Así mismo, dicha información requiere de un conocimiento previo de los parámetros implicados en la creación del objeto físico (Ibrahim, Krawczyk, y Schipporiet, 2004b).

#### **La Finalidad de la tecnología BIM en la Construcción Como un Proceso Integrado**

La meta principal del concepto BIM es crear un modelo digital completo de la obra, para asegurar la generación volumétrica exacta, así como costos de materiales, junto con dibujos y detalles coordinados, entre los diferentes participantes del proyecto. Esta meta podría necesitar la contribución de varias disciplinas al momento de proporcionar el

nivel necesario de la información. El desarrollo de los sistemas especializados capaces de modelar elementos específicos del edificio complementa definitivamente a los sistemas CAD arquitectónicos (Cornick, 1996). El nivel de especialización de estos sistemas permitirá satisfacer las necesidades genéricas de los diseñadores, así como constructores. Esto conducirá a la industria de software que fabrica CAD a crear sistemas o metodologías integradas de gran alcance que puedan manejar toda la información requerida por diferentes grupos involucrados en el equipo de trabajo, o sistemas que permuten información entre sistemas BIM que dependa de trasmitir la información a otros programas para que sean capaces de manejar tareas específicas más eficientemente (Ibrahim y Krawczyk, 2003). La figura 1 presenta una idealización del proceso asistido por herramientas BIM

Sin embargo, la filosofía de la construcción como un proceso integrado que tiene su inicio en el diseño, con participación de diseñadores y constructores apenas está siendo implantada y utilizada en el medio (Fink, 2004).

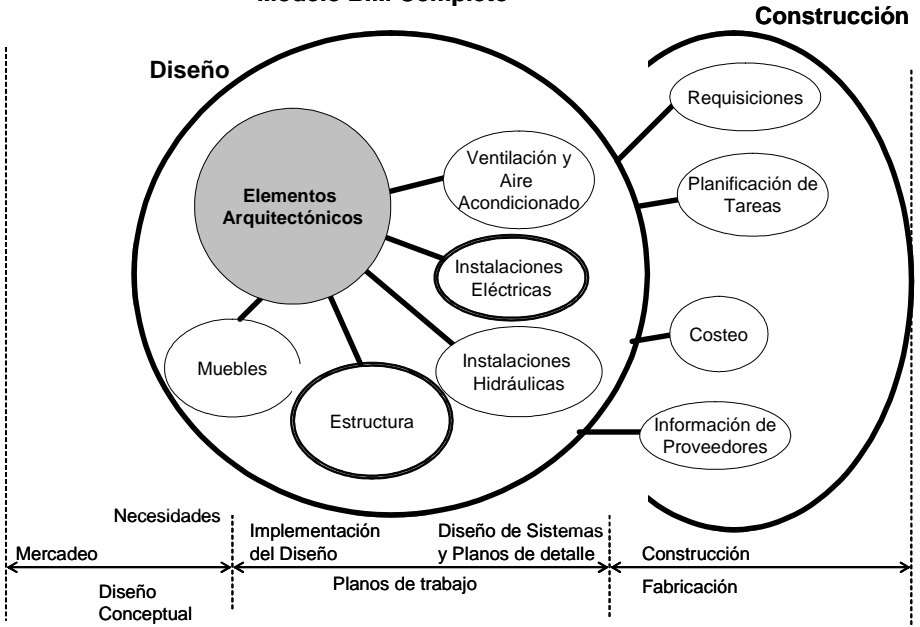

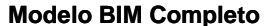

### **Figura 1. Modelo Integrado de Información para la Construcción y su relación aproximada con las etapas de construcción**

**El Curso Integración Diseño y Construcción**  Con el propósito de difundir el conocimiento de los recursos disponibles para que este concepto sea utilizado por las nuevas generaciones de ingenieros, la Maestría en Ingeniería, opción Construcción, implementó el curso titulado "Temas Selectos de Sistemas de Información: Integración Diseño y Construcción". Dicho curso impartido durante Junio y Julio del 2005, con la participación de personal del Departamento de Ingeniería Civil y Ambiental del Instituto Politécnico de Worcester (WPI, Worcester, MA), así como personal y estudiantes de la Facultad de Ingeniería de la UADY, como parte de la Red Internacional de Integración de Diseño y Construcción.

Dicho curso se impartió de la siguiente manera: La primera parte, la cual constó de la presentación de las herramientas a utilizar durante el curso, así como sesiones de laboratorios para que los alumnos se familiarizaran con ellas. En la segunda parte del curso, se presentó a los alumnos los temas relevantes acerca de la Integración en la Construcción, así como la filosofía que respalda al BIM. Así también se utilizaron sesiones de laboratorio para que los alumnos practicasen con las herramientas, pero ya de una manera integrada.

Para dicho curso, se utilizaron las siguientes herramientas:

- 1. MS-Office Excel© y Access© para manipulación de información,<br>2. MS-Project© y Primave
- y Primavera Project Planner© para programación de tareas,
- 3. Sinco Wfi© para costeo,
- 4. AutoDesk AutoCAD 2000© y Revit 8.0© para .dibujo y modelado integral.

Los temas que se presentaron a los alumnos como parte de la segunda parte del curso fueron los siguientes:

- 1. Mostrar los desafíos, oportunidades y barreras de los proyectos de construcción. Dicho tema constó de las siguientes partes: El proceso del diseño y construcción tradicional. Definiciones y aspectos relevantes de la construcción integrada. Tecnologías de información que promueven la integración. El introducción al modelo BIM.
- 2. Realizar un prototipo para costeo y control integral para proyectos de edificación: El Proceso de estimación de costo, el uso de hojas de cálculo para estimación de costos y análisis de valor para edificación. Presentar algunas herramientas escritas en Visual Basic para Aplicaciones y cómo utilizarlas para extraer información de costeo desde modelos BIM, así como creación de programa de obra.

3. Construir un modelo que pueda codificar las etapas de construcción en una edificación, así como dichas herramientas pueden operar entre si. Las potencialidades de la tecnología BIM y la disponibilidad de tecnologías conjuntas, como sistemas expertos, redes neuronales y simulación de estado discreto, entre otras.

Todas las sesiones de esta parte constaron de una a una hora y media (dependiendo del material disponible) para presentar los temas teóricos. Se contó con una sesión de laboratorio cómputo al final de cada sesión teórica, de dos horas.

Los ejercicios se basaron en un proyecto para la construcción de una casa de interés social tipo 2. Para esto se le proporcionó a los alumnos los planos 2D, hechos en CAD, así como los objetivos que se esperaba que los alumnos lograsen: desarrollar un modelo 3D y 4D completos, a partir de dichos planos. Específicamente se pretendió que los alumnos aplicaran las herramientas de la tecnología de la información, en el diseño e integración de un proyecto de construcción, mediante la utilización del programa de cómputo orientado al modelación BIM. Se pretendió que el alcance fuese el promover y mostrar el uso de herramientas de tecnología de la información para la realización de proyectos integrales. Así los alumnos observaran la potencialidad de esta tecnología para mejorar la estimación de los tiempos, costos y calidad en la obra. Así mismo se pretendió que los alumnos analizaran cómo la combinación de herramientas minimiza o elimina los cambios futuros en la obra.

### **RESULTADOS**

Los alumnos lograron demostrar que se puede partir de un sembrado de viviendas de interés social (fig. 1a) a un modelo tridimensional. Debido a las limitaciones del curso, sólo se trabajó con una unidad habitacional (fig. 1b). De la vivienda que se escogió, se logró realizar un modelo en 3D completo (fig. 1c).

Posteriormente se generó un reporte de volúmenes obra, los cuales fueron proporcionados por REVIT. Estos volúmenes se hicieron compatibles con la codificación de volúmenes de obra que el Sinco Wfi puede generar, a lo que siguió un presupuesto de obra, para algunos de los conceptos que se pudieron cuantificar (esto debido a restricciones de tiempo del curso). Dichos conceptos se exportaron a un libro de hojas de cálculo (Fig. 3)

Para lo anterior, se contó con la ayuda aplicaciones ya hechas en Excel y Access. El diagrama de flujo

para exportar información entre gráficos a costos de una de estas aplicaciones se muestra en la Figura 4.

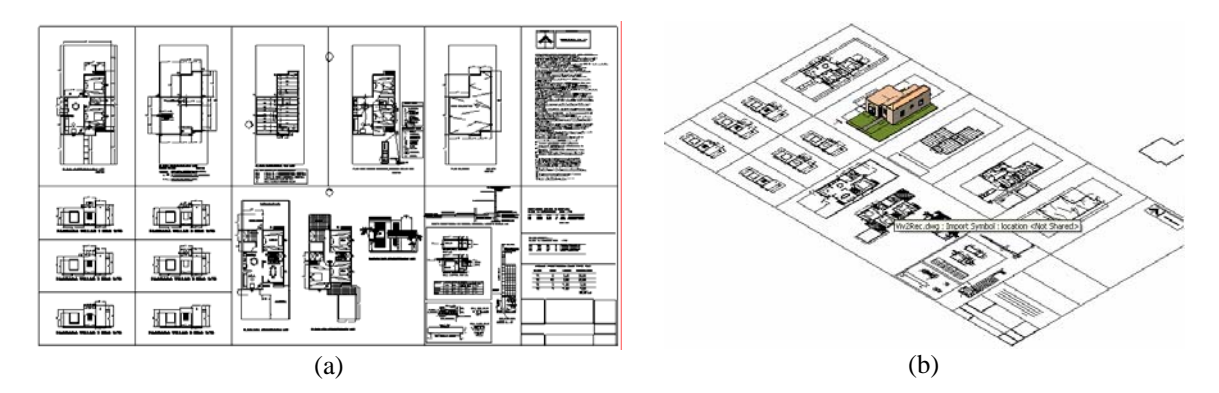

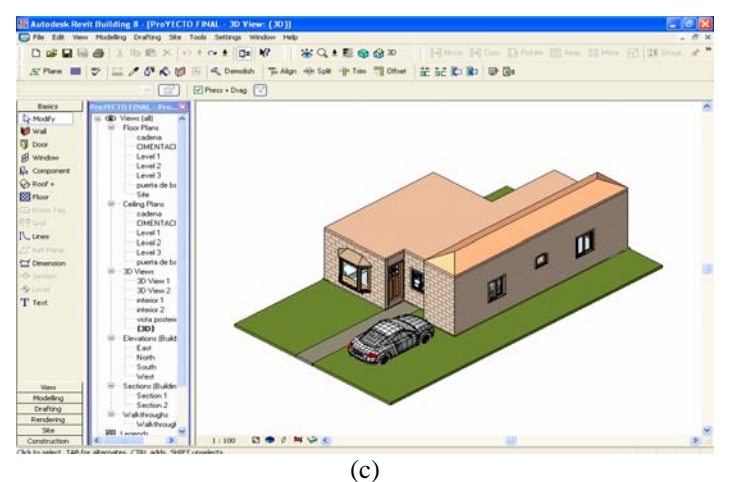

**Figura 2. Importación de archivos de un entorno 2D (en CAD) a uno en 3D (Autodesk Revit).** 

|                                                                                  | Microsoft Excel - Presup5REvit | [3] Archivo Edición Ver Insertar Formato Herramientas Datos Ventana ? Adobe PDF<br>□ 3日3日 1 7日 A 0 3 · ブ 9 · 0 · 1 周生エ· 11 11 前日 100 · 3 東日 10 13 月 1 |     |                   |           | Extritional pregunda |   | - <b>FIX</b><br>$ 8x$ |
|----------------------------------------------------------------------------------|--------------------------------|----------------------------------------------------------------------------------------------------|-----|-------------------|-----------|----------------------|---|-----------------------|
| Arial                                                                            |                                | ■ D = N K S E H H H S % M C H H H H + O + A H                                                                                                    |     |                   |           |                      |   |                       |
| C2                                                                               | 安                              |                                                                                                    |     |                   |           |                      |   |                       |
| $\Lambda$<br><b>CONCEPTO</b>                                                     | 自                              | <b>DESCRIPCION</b>                                                                                                    | D.  | E<br>UNI CANTIDAD | F<br>PUNT | G<br><b>IMPORTE</b>  | H | $1 -$                 |
| 3<br>4<br>$\overline{5}$<br>$\overline{6}$                                       | <b>CLAVE DEPE</b>              | CASA 2 REC. 56.88 M2. CONST. ARQ. CARLOS E.<br>SEMERENA L Y COOPS UBIC FRAC<br>VILLAS ORIENTE C-3 #98 x 10 y 12 COL. GARCIA<br>G MERIDA YUC           |     |                   |           |                      |   |                       |
| $\overline{\tau}$                                                                |                                |                                                                                                    |     |                   |           |                      |   |                       |
| B<br>9 5P001<br>10                                                               |                                | <b>CIMENTACION</b><br>LIMPIEZA DEL TERRENO Y TRAZO DE LA<br>CONSTRUCCION INC. CHAPEO DE MALEZA -                                                      |     |                   |           |                      |   |                       |
| 11<br>12                                                                         |                                | BANCO DE NIVEL Y REFEREN CIAS.                                                                                                    | M2  | 56,8800           | 7.55      | 429.44               |   |                       |
| 13 58002<br>14<br>15                                                             |                                | EXCAVACIÓN A MANO CON PICO Y PALA EN TIERRA.<br>Y PIEDRA SUELTA PARA ZANJAS DE<br>CIMENTACION EN TERRENO NATURAL                                      | M3  | 20,3600           |           | 68.16 1387.06        |   |                       |
| 16<br>17 5P205                                                                   |                                | CIMENTO HECHO CON MAMPOSTERIA DE 30 CMS.                                                                                                    |     |                   |           |                      |   |                       |
| 18<br>19                                                                         |                                | DE ANCHO ENTRAÑADO A 1 CARAS CON MORTERO<br>1.530                                                                                                    | M2  | 51.8700           |           | 260.70 13522.51      |   |                       |
| 20<br>21 KPN221<br>22                                                            |                                | CADENA CIMENTACION 15x20 CMS. CONC F C=150<br>KG/CM2, ARMADO CON ARMEX 15X15-4                                                                        |     |                   |           |                      |   |                       |
| 23<br>24<br>25                                                                   |                                | INC.CIMBRADO, HABILITADO, Y COLADO. + 2 VS.<br>$38^{\circ}$                                                                                           | ML: | 47,0000           |           | 123.69 4813.43       |   |                       |
| 26 52211<br>27                                                                   |                                | IMPERMEABILIZACION DE CADENA DE 15x20CMS.<br>CON EMULCOAT.                                                                                            | ML  | 47,0000           | 6.66      | 313.02               |   |                       |
| 28<br>29 5 PODB                                                                  |                                | FIRME DE CONCRETO F'C = 150 KG/CM2 DE 10 CMS                                                                                                    |     |                   |           |                      |   |                       |
| 30<br>31                                                                         |                                | DE ESPESOR INC. ELABORACIÓN DEL CONCRETO<br>ACARREO Y ACOMODO A NIVEL                                                                                 | M2  | 59,0000           |           | 96.35 9625.65        |   |                       |
| 22.<br>$\vert \cdot \vert$<br>$\mathbf{H}$ + $\mathbf{F}$ $\mathbf{H}$ REVITOS / |                                |                                                                                                    |     |                   |           |                      |   | $\cdot$               |

**Figura 3. Presupuesto de obra exportado a Excel, a partir de volumetrías calculadas en Revit e información sobre precios unitarios producidos en SincoWfi** 

Luego de lo anterior, se importaron resultado de dicha aplicación a un programa de programación tareas. En este punto, los alumnos utilizaron ya se a MS-Project o Primavera Project Planner. Para esta operación los alumnos decidieron cuáles conceptos de presupuestos podrían integrar en tareas de construcción. Así mismo, los alumnos decidieron en cual software se realizó el programa de obra de acuerdo a duración de las actividades y los tiempos de primeros y últimos inicios (Figura 5).

Por ultimo se realizó una animación (4D), en la cual se muestran todas las etapas de la construcción, incluyendo su duración en el programa de obra, desplegando en cada etapa la barra correspondiente a cada actividad. En la figura 6 se pueden observar una simulación de algunas de las etapas que los alumnos crearon en Revit, utilizando la opción de creación de fases constructivas. Dicho proceso es similar a la de agrupación por bloques gráficos, pero con una dimensión temporal asignada (Autodesk Revit, 2000).

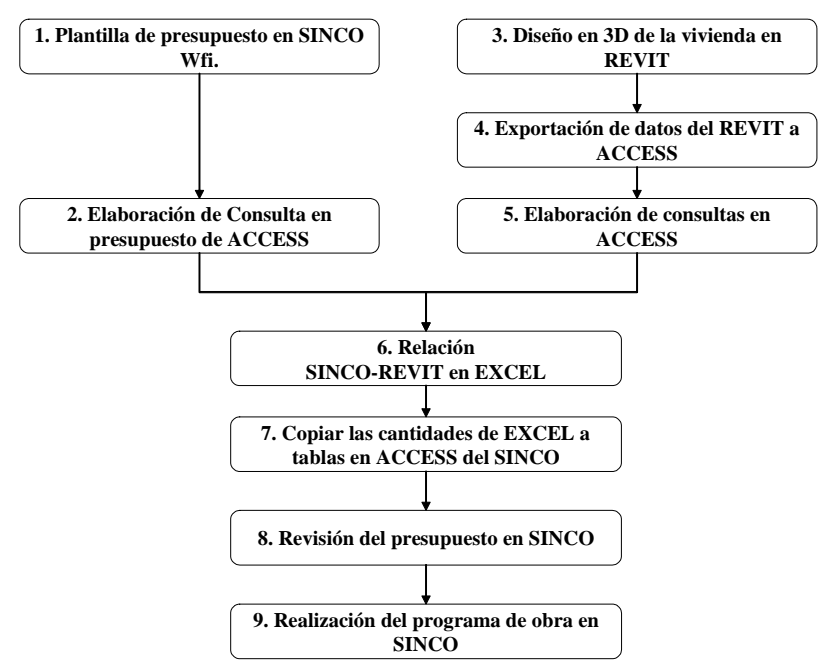

**Figura 4. Proceso para integración de Costos con el Diseño 3D** 

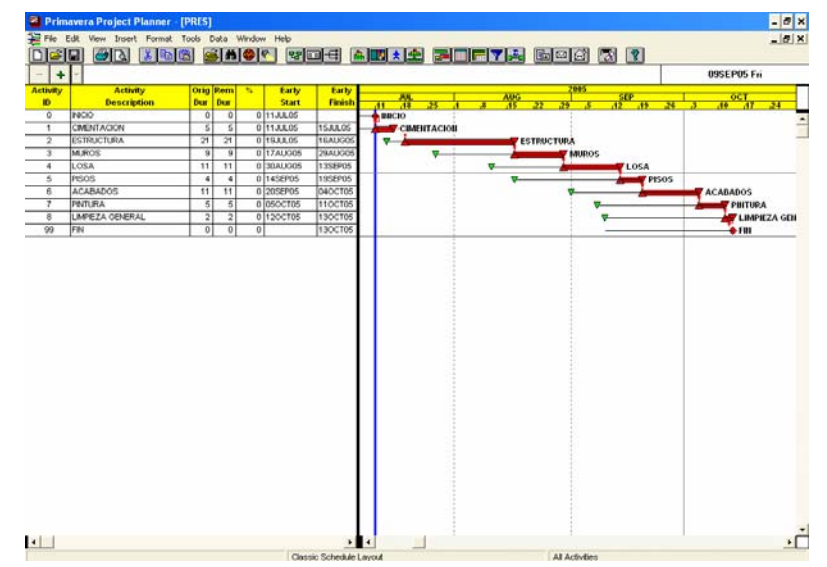

**Figura 5. Programación de tareas, según el presupuesto de obra, en este caso a Primavera Project Planner.** 

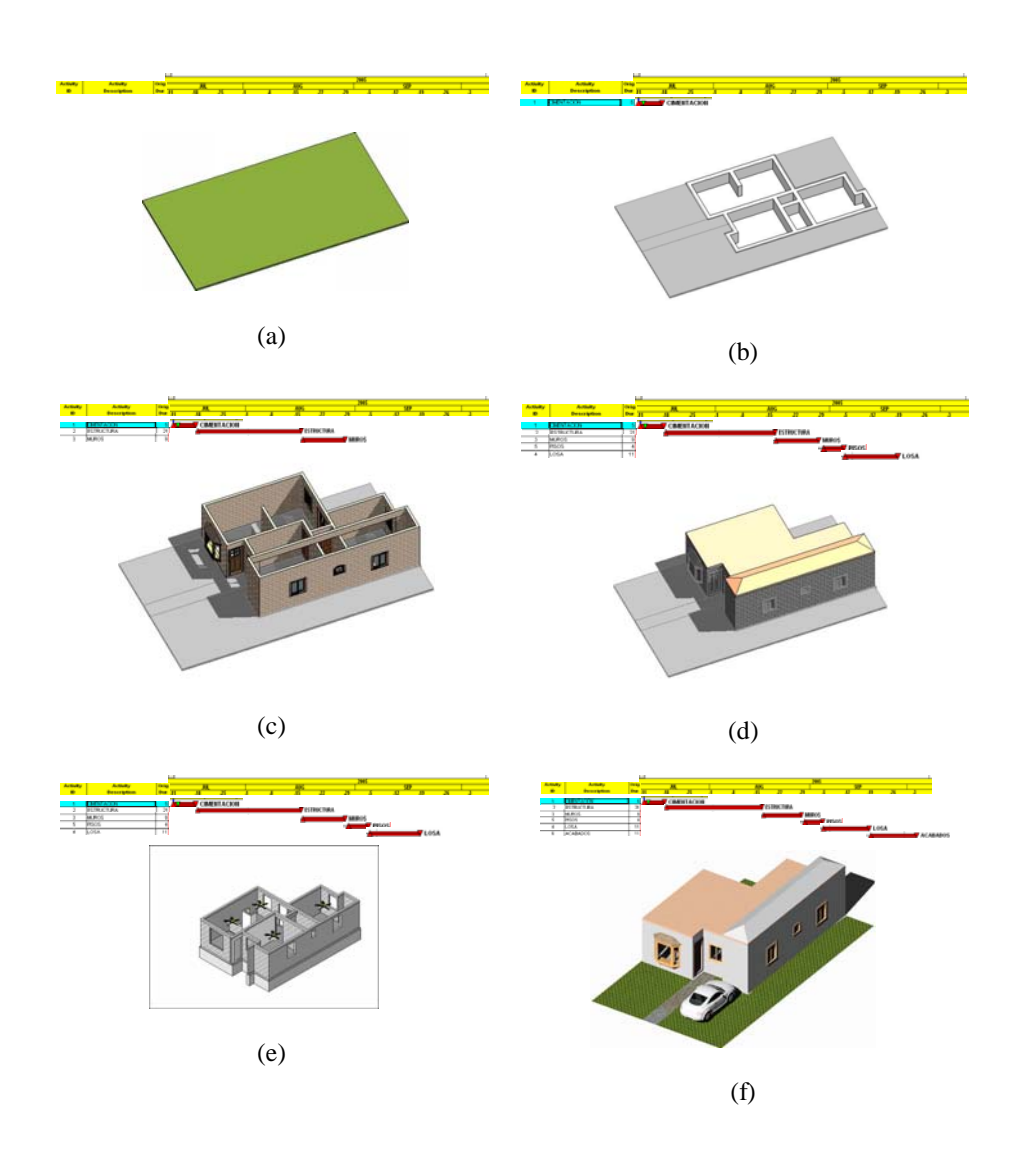

**Figura 6. Fases de construcción: (a) Inicio de obra, (b) Excavaciones y cimentación, (c) Muros y castillos, (d) Losa de Techo, (e) Instalaciones eléctricas (para ello se oculta el objeto Losa) y (f) Trabajos exteriores. El avance de cada fase está ligado al diagrama de Gantt del proyecto, mostrado en la parte superior de cada fase.** 

#### **DISCUSIÓN**

A excepción de Revit, todas las demás herramientas son familiares en la enseñanza de la Ingeniería y Arquitectura, por lo que se facilita la presentación de los temas. Debido a que Sinco Wfi es una herramienta utilizada en el medio, es relativamente accesible para los estudiantes, pero se podría haber recurrido a otra herramienta de costeo. Incluso Sinco Wfi es capaz de almacenar la planificación de tareas, pero en este aspecto aún carece de medios para realizar la programación al estilo de sistemas como MS-Project o Primavera Project Planner©.

Aunque Sinco Wfi está diseñado para integrar presupuestos, no está diseñado para intercambiar su información de la misma manera que sistemas de Office, con unas sesiones de entrenamiento y laboratorio, se puede trabajar con la base de datos de un presupuesto directamente desde aplicaciones elaboradas en Access o Excel. Una vez en dichos programas, la información resultante puede ser compartida por otras herramientas que sigan el modelo de interoperabilidad similar, como Excel y Project.

Para profundizar más en el manejo de cada herramienta sería motivo para un curso en cada una de las mismas, sin embargo para la realización de este curso, los alumnos requirieron de que ellos mismos dedicaran mayor esfuerzo de su parte, dejando mayor oportunidad a los catedráticos para servir más como guías, que expositores de temas.

Autodesk ofrece otros programas que realizan el modelado 3D, tal como Achitectural Desktop©, pero dicho producto no proporciona la misma interactibilidad que Revit. Así mismo se podría haber utilizado cualquier producto para modelado 3D interactivo, tal como ArchiCAD©, sin embargo los estudiantes inscritos en la materia estaban más familiarizados con los productos de Autodesk.

Algo que es muy importante notar de este curso en particular fue que todos los alumnos de la Maestría en Ingeniería inscritos fueron en su totalidad procedentes de la opción construcción. No hubo interés por parte de los alumnos de las otras opciones, por lo que hizo falta mucho del conocimiento interdisciplinario que se hubiera aportado.

El curso duró aproximadamente cuatro semanas de manera intensiva, ya que se impartió en el período de verano. Los alumnos quizás hubieran presentado trabajos más detallados en un semestre normal de 15 semanas. Así también, se presentó la inquietud de algunos de ellos de que sí hace falta la exposición de los temas y herramientas mostradas en el curso en los primeros períodos de la Maestría o incluso, como parte de cursos avanzados de licenciatura en Ingeniería Civil de la Facultad de Ingeniería de la Universidad de Yucatán, porqué este curso les mostró una diversidad de oportunidades para desarrollarse tanto a nivel académico como profesional.

#### **CONCLUSIONES**

El conocimiento de los beneficios de esta filosofía integral va más de los aspectos meramente arquitectónicos. En este curso se mostró que la tecnología BIM puede proporcionar una solución a los problemas de comunicación, tanto de información como de interacción de las personas involucradas en el equipo de trabajo: Diseñadores, Dueños y Contratistas. Así mismo es importante definir la potencialidad del paradigma que ofrece BIM, así como la implementación de objetos en CAD arquitectónico, a la par con la implementación de herramientas o metodologías que puedan hacer posible el intercambio de información no gráfica entre ellas. El edificio a construir ya no debe considerarse como un conjunto de planos en 2D, sino en objetos que contengan información en más dimensiones. Sistemas basados en BIM ofrecen beneficios que dependen del nivel de comprensión sobre los modelos que se producen, por parte de cada miembro del equipo de trabajo. Al poner más atención a los problemas potenciales que se podrían presentar en la obra al momento del diseño, harían de estos sistemas integrados más exitosos en el futuro, tanto desde el punto de vista económico, como de ahorro de tiempos por causas de retrabajos.

#### **RECONOCIMIENTOS**

Este trabajo fue financiado por el Programa para el Programa de Mejoramiento del Posgrado, Metas PIFI 1.4 y 1.11. Así mismo, se agradece a los alumnos del posgrado, en ingeniería, opción construcción que participaron en el curso: Cesar Arias Palma, Gabriel Cejas Aróstegui, Jorge Chan Dib, Luis Dzib Eliodoro, Vidal González Torres, Leonel Pacheco Cárdenas, William Perera López y José Puc Sánchez.

#### **REFERENCIAS BIBLIOGRÁFICAS**

- 1. AutoDesk Inc. (2000), ObjectARX for AutoCAD 2000, Publication 00120-010000-5060
- 2. Autodesk Revit (2000), "Autodesk Revit for AutoCAD Users", White Paper, versión contenida en el disco de instalación.
- 3. Fink, Thomas (2004) "Structural analysis, design and detailing using standard CAD software and standard Building Information Model", the German Chapter of the IAI (Industry Alliance for Operability), en http://e-pub.uni-weimar.de/volltexte/2004/280/pdf/icccbe-x\_164.pdf.
- 4. Ibrahim, Magdy M., Krawczyk, Robert J., Schipporiet, George, (2004) "Architectural information to the construction site based on the BIM object concept", CAADRIA 2004 Conference, Seoul, South Korea, College of Architecture, Illinois Institute of Technology, en http://www.iit.edu/~krawczyk/miccad04.pdf
- 5. Ibrahim, Magdy, Krawczyk, Robert, Schipporeit, George (2004b) "Two Approaches to BIM: A Comparative Study", College of Architecture, Illinois Institute of Technology, eCAADe Conference, Copenhagen, Denmark, en http://www.iit.edu/~krawczyk/miecad04.pdf.
- 6. Ibrahim, Magdy, Krawczyk, Robert (2003) "The Level of Knowledge of CAD Objects within the Building Information Model", Association for Computer-Aided Design in Architecture, ACADIA 2003 Conference, Muncie, Indiana, en http://www.iit.edu/~krawczyk/miacad03.pdf.
- 7. Montero, Jesús, Galletero, Pablo, Neumeister, Carlos, Díaz, Fausto, (2002) "Optimization Of Rigid Frame Bays Using Harp Bracings", Proceedings of of the 2002 American Society of Agricultural Engineering, Annual Meeting, Paper number 024027
- 8. Cornick, Tim (1996) "Computer Integrated Building Design", published by E & FN Spon,.